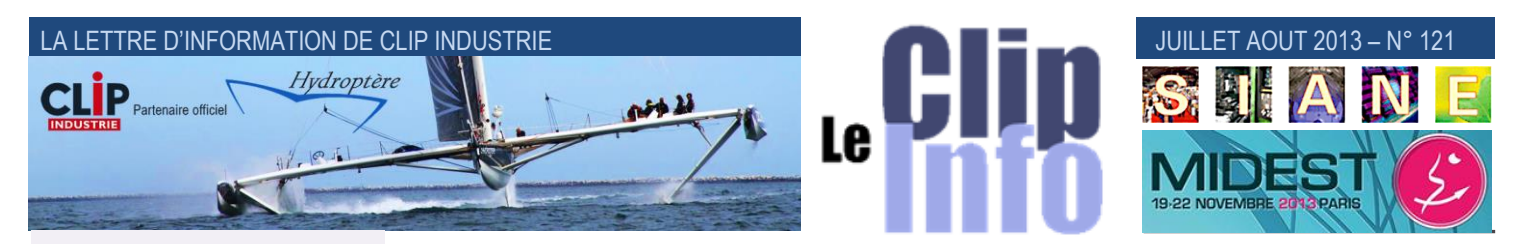

#### **L'édito d'Arnaud Martin**

Le 1<sup>er</sup> semestre se termine en beauté avec l'occasion de rencontrer beaucoup de nos clients exposants au 50ème salon du Bourget. Les nombreuses entreprises clientes qui travaillent pour les grandes entreprises de l'aéronautique se portent globalement fort bien. Les cadences et les prévisions de livraisons d'avions augmentent très fortement, les programmes des nouveaux avions montent en puissance, la visibilité à 5 ou 6 ans est très rassurante.

Quasiment la même problématique pour toutes ces entreprises face à une montée en charge très importante de la demande, investir dans de nouveaux moyens de production, trouver des nouveaux collaborateurs et optimiser le système d'information.

Conscient des enjeux et des exigences des grands donneurs d'ordre qui souhaitent à la fois :

• Fiabiliser les plans de charge des sous-traitants

• Optimiser et sécuriser les délais de production

• Améliorer et renforcer la réactivité face aux changements de prévisions

• Renforcer la qualité et la traçabilité.

Nous proposons, avec la dernière version de Clipper V6, des améliorations significatives sur le temps de traitement du PdP, de présentation du Gantt qui permet en grande partie de répondre à ces demandes.

Parallèlement notre cellule R & D travaille avec un groupe de clients pilote pour une prochaine version qui verra une amélioration très remarquable sur le PIC PDP et l'analyse de la charge.

Merci pour votre confiance et fidélité.

Suivez l'actualité des TPE / PME industrielles et des utilisateurs Clipper sur notre page

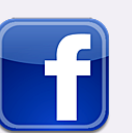

# **Nouvelle version intermédiaire V6.0.6.0**

**Une nouvelle version V6.0.6.0 est disponible sur notre site. Celle-ci fait suite à la version V6.0.4.3 sortie en Janvier 2013. Nous allons donc parcourir dans ce Clip Info la liste de nouveautés de cette version.**

### **PDP**

- Un gros travail a été effectué pour améliorer la vitesse de calcul du PDP, on arrive à obtenir un gain jusqu'à : 3.6 fois plus rapide en mode C/S
	- 1.6 fois plus rapide en mode classique
- Rajout du code activité dans la fenêtre Exploitation lancements PDP

### **Ergonomie / gain de temps**

Trouver plus rapidement un menu : c'est simple il suffit de taper une partie d'un mot

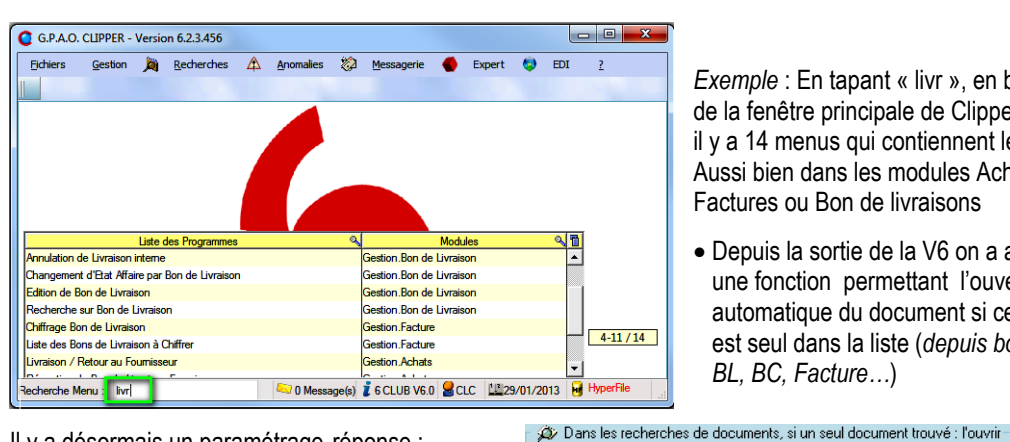

*Exemple* : En tapant « livr », en bas de la fenêtre principale de Clipper, il y a 14 menus qui contiennent le mot. Aussi bien dans les modules Achats, Factures ou Bon de livraisons

 Depuis la sortie de la V6 on a ajouté une fonction permettant l'ouverture automatique du document si celui-ci est seul dans la liste (*depuis bouton BL, BC, Facture…*)

**O** Demander

Il y a désormais un paramétrage réponse :

- (« *Non » revient au fonctionnement de Clipper V5.1*)
- Dans le 3 Dossiers Technique, lors de l'utilisation de copie de gamme à la fin de la copie, lorsque l'on sort de la fenêtre : Clipper revient automatiquement sur le dernier rang copié.

 $\odot$  fui

 $\circ$  Non

 Suite à l'annulation d'une livraison interne, une question permet de changer l'état de l'affaire d'origine si celle-ci était soldée.

**Gantt :** nous avons fait un point des demandes en cours sur ce nouveau module et nous avons retenu :

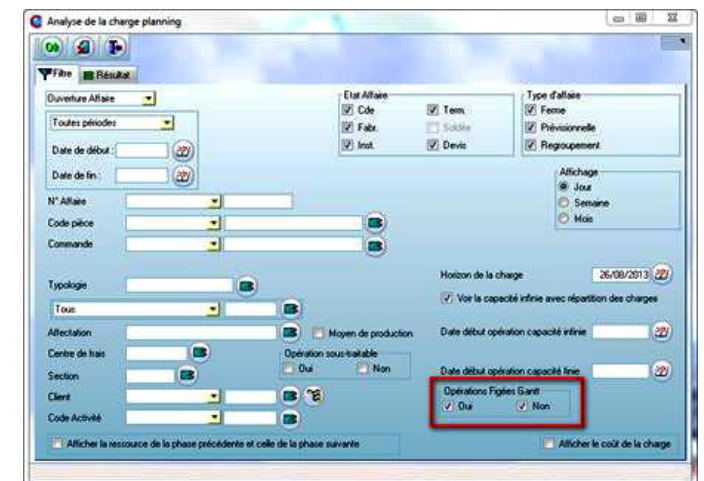

 Nouvel onglet dans le module « Recherche/Analyse de la charge ». En capacité finie on peut visualiser la charge avec un digramme de Gantt, l'intérêt principal dans ce module est la possibilité de filtrer les données à visualiser.

On retrouve les mêmes possibilités que dans le module « distribution du travail », c'est-à-dire : figer une opération en la déplaçant et possibilité d'enregistrer

 Nouvelle charte graphique avec gestion des couleurs des tâches en fonction du client/affaire/pièce

Afficher Plus de Détails

- Module distribution du travail :
	- Ajout de nombreuses colonnes pour le réservoir sur option
	- Filtre dans le réservoir des opérations dont la phase précédente est terminée ou commencée

#### JUILLET AOUT 2013 – N° 121

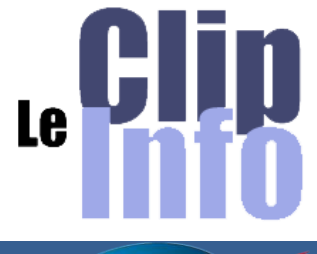

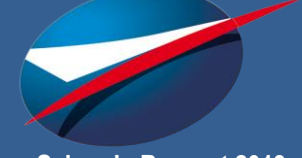

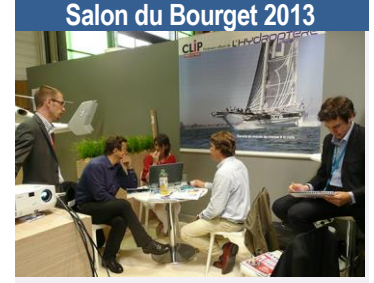

Nous exposions avec quelques-uns de nos clients aux journées professionnelles du 50<sup>e</sup> salon de l'Aéronautique. 139 273 visiteurs, 215 exposants, 3100 journalistes,102 pays représentés… un très beau salon comme on les aime

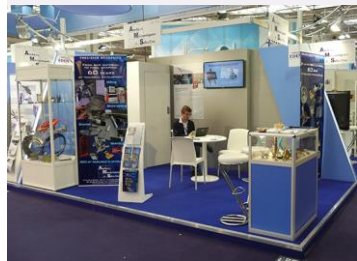

<http://www.ams41.fr/site/pages/>

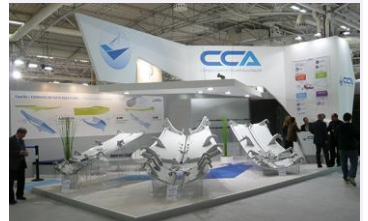

<http://www.cca.fr/>

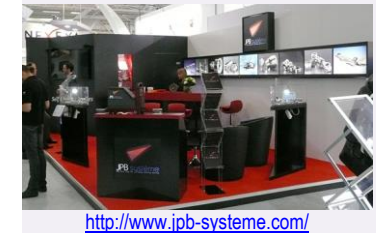

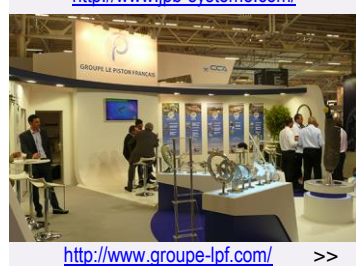

C.F<br>Précédent  $C.F$ Q C.F Q Désignation **Q** Ressource Q Q C.F Q Désignation **Q** Ressource Précédent **J STCOM** AJA **AJUSTAGE AJU123** 30 METTR  $\overline{1}$ ST300 SKT300 ST300 TOUR CAZENEUVE TOP  $\overline{8}$ TOUR CN DAINICH F250  $\mathbf{R}$ **TOF** 30 METTE F250 AJU123 30 H400N **AJU123**  $\overline{1}$ m 6.16 **AJUSTAGE**  $\overline{8}$ **AJUSTAGE H400N**  $\overline{1}$ HAOON CLEHOBLMAZAK H\_H400N 3 **IO** STTTS AJA **AJUSTAGE** AJU1  $\overline{1}$ **1400N AJUSTAGE** AJU123  $\overline{3}$ 50 KIWA4 **AJUSTAGE AJU123 CONTR CONTROLE**  $\overline{3}$ 30 H400N h **AILISTAGE** AIL1123 CU VERTICAL VTC VTC300C VTC30  $\overline{R}$ 50 STTTS AJUSTAGE **AJU123** þ **STTT** kiwa KIWA PCH 450 KIW4  $\overline{0}$ 30 H400 AJA AJUSTAGE **AJU123 AJUSTAGE AJU123** H400 **BRASA**  $\overline{1}$  $\overline{3}$ 30 V414 **BRASAGE** Δ.ΙΔ **BBASA** V412 **AILISTAGE TOUR KIA SKT210 ST210**  $\overline{1}$ AJ1123  $\overline{3}$ **80 METTE** \$1210 3 EORO **AILISTAGE** A.ILI123  $\overline{2}$ IO F250 **DRC** TOUR CN DAINICH F250  $\nabla$  Cor  $\Box$  Finie Commencée  $\nabla$  Finie

- Un clic droit sur colonne C.F avec un fond Vert ouvre la liste des moyens du groupe de substitution
- Nouvelle coche « Optimisation de l'affichage », qui permet de mieux repérer les chevauchements.
- Choix et mémorisation automatique en sortant des échelles de temps
- Recherche d'un texte sur toutes les zones visibles dans le Gantt (*bas de l'écran*) Recherche  $\left( 9\right)$
- Généralisation du clic droit de navigation pour rebondir sur les menus clipper
- Légende pour faciliter la lecture : Opération Figée<br>Opération Sécable : Déplacement interdit⊖ **Opération Déplacée**
- Nouveaux boutons d'actions **BCFRAIS : MRFH4 - MISE EN ROUTE FH48** ECFRAIS: MRH40 - MISE EN ROUTE H400

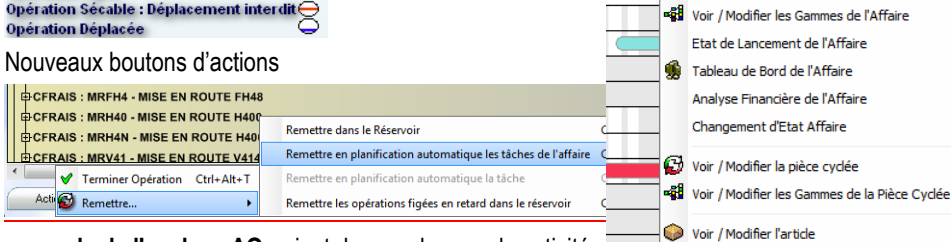

Dans les **cumuls de l'analyse AQ**, rajout du cumul par code activité.

### **Fiche article**

- en mode multi-magasin sur l'onglet « Divers » on a remis la date d'inventaire = date du dernier inventaire parmi tous les magasins.
- Désormais il y a également une date d'inventaire pour chaque N° de matière lotie
- Les références article fournisseur et fabricant & code du fabricant sont des critères de recherche dans la recherche multicritère article
- Rajout du fournisseur de la matière lotie (*en plus du fournisseur de l'article*) dans **l'inventaire par matière lotie**

### **En-cours**

- Nouvelles options dans les paramètres globaux :
	- Possibilité de majorer le montant des achats (*Même coefficient pour les fournitures et sous-traitances*)
	- Possibilité d'exclure les affaires à l'état « Terminée » du calcul des en-cours
		- Lors de la mise à jour de la base, l'option sera cochée par défaut ce qui permet de rester compatible avec l'ancien fonctionnement => quand on passe à l'état T ou S les affaires sortent de l'en-cours

#### $\begin{array}{|l|} \hline \text{Dor A0} \\ \hline \text{D1} & \text{Coh} \\ \hline \text{D2} & \text{Foh} \\ \hline \end{array}$ ė **En-cours** Mise à iour Calcul avec a A la validation facture Taux à la saisie règlement Marge TdB Tx de minoration des factures clients  $10 \approx$ Tx de majoration pour les achats  $\boxed{10}$  P Frais fixe  $\boxed{\circ}$  % V Le passage à l'état "T" permet d'exclure l'affaire de l'en-

A Informations de l'Affaire

Etat des commandes Voir / Modifier le client

Voir / Modifier la Commande de l'Affaire

- **EDI Intra Clipper : « Communauté Clipper »,**
- Dans la fiche client et fournisseur, on peut indiquer si le tiers fait partie de la « communauté Clipper ». Si c'est le cas on peut également indiquer le code chez ce tiers (*ainsi lors de l'import il reconnait automatiquement l'émetteur*)

#### LA LETTRE D'INFORMATION DE CLIP INDUSTRIE

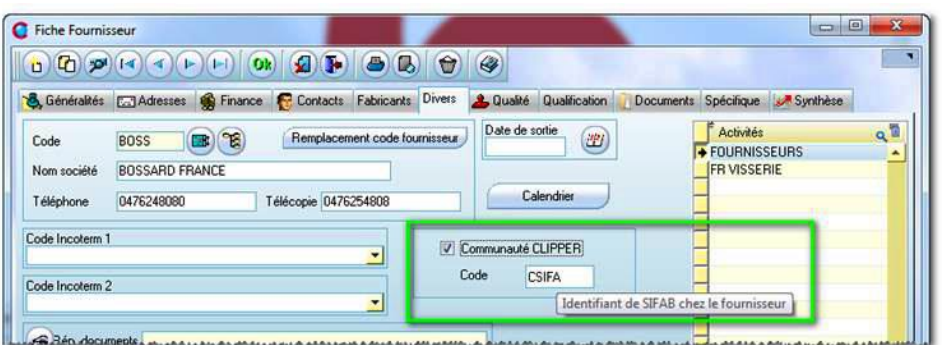

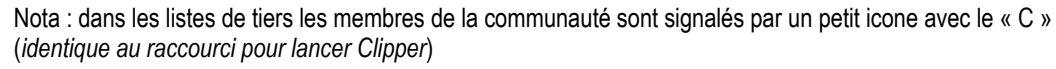

Dans les paramètres globaux, les chemins d'import/export sont mémorisables

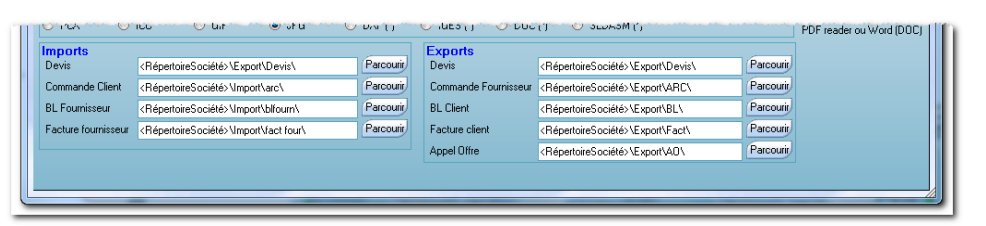

- Lors de l'import de BL fournisseur, si il y a création matière lotie, pour chaque fiche créée : l'opérateur peut directement compléter la fiche
- Lors de l'import de la facture fournisseur l'opérateur peut choisir le "bon à payer"

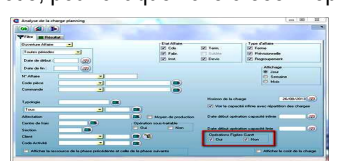

 Lors de l'export si on prend plusieurs N° on peut filtrer que les documents dont le tiers est membre de la « communauté Clipper »

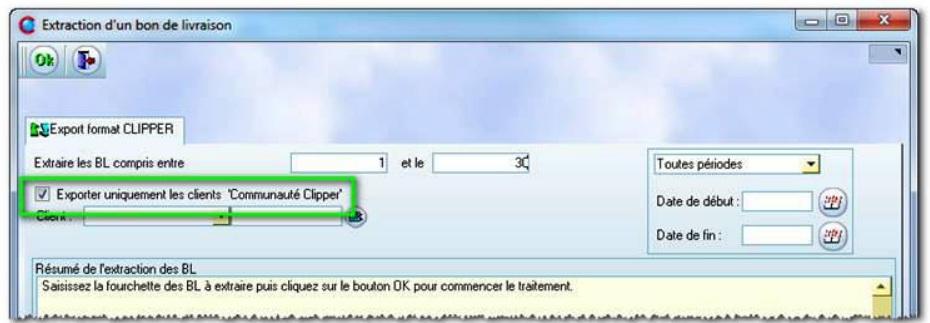

 Lors de l'export, en plus du fichier texte EDI, on met également en fichier joint le PDF (*qui est l'image du document commercial*)

### **Suivi de production**

Pour faciliter la compréhension nous avons ajoutés des bulles pour commenter les valeurs. Nous avons également hachuré les cellules qui ne doivent pas contenir de valeur (*afin d'éviter de comptabiliser deux fois les mêmes valeurs*)

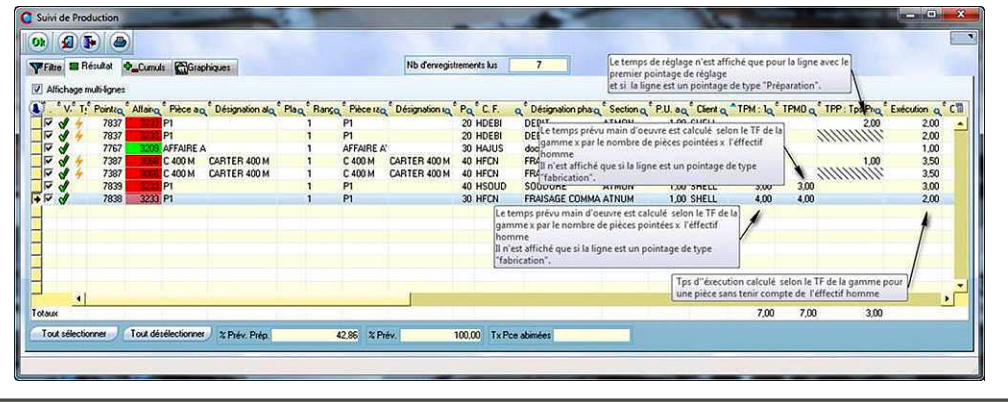

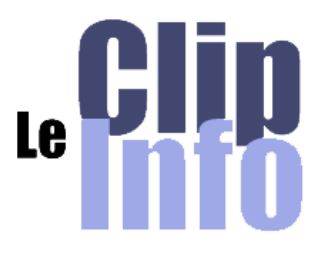

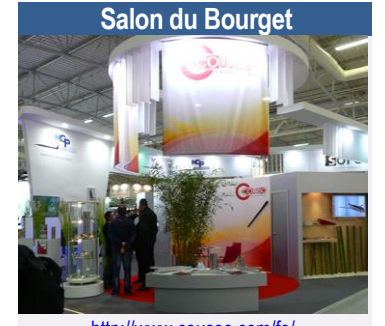

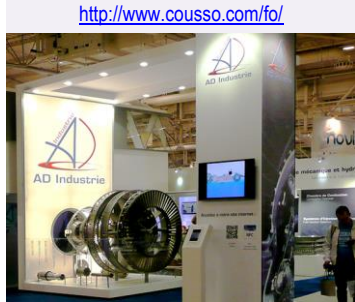

<http://www.adgroupe.com/>

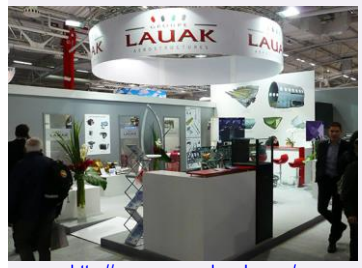

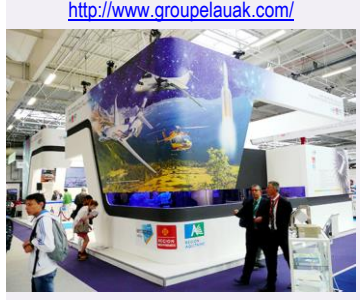

*Magnifique stand réalisé par notre client* **Ideefixe***, concepteurs d'espace : stand, agencement, showroom* <http://www.ideefixe.fr/index.php>

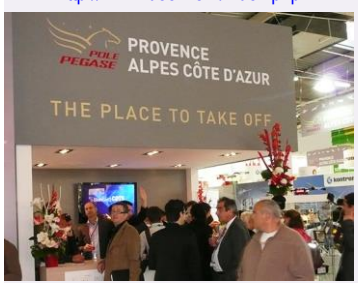

*Et bien sûr le Pôle Pégase* http://www.pole-pegase.com/

### **Enquête Qualité**

### **Merci, merci, merci,**

Vous avez aimablement répondu à notre enquête qualité et vous nous avez dans l'ensemble assez gâtés. Les taux de satisfaction sont bons, mais nous ne nous réjouissons pas car c'est plutôt les problèmes soulevés qui vont mobiliser nos troupes. Nous enregistrons très peu d'insatisfactions profondes, mais là encore soyez assurés que c'est sur celles-ci que vont porter tous nos efforts.

Votre satisfaction est notre priorité, votre réussite notre objectif, votre confiance notre récompense.

du 15 mai au 30 novembre 2013 **Ne manquez pas la 2<sup>e</sup> édition de notre concours photo**  Sur le thème **L'influence de l'humain dans la transformation industrielle**

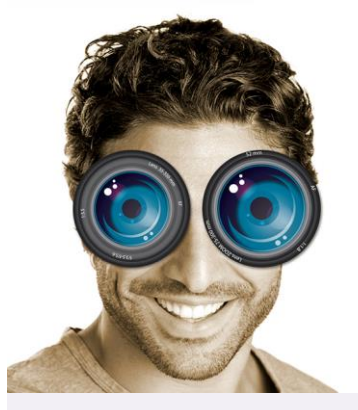

**Préparez vos appareils, inscrivezvous sur notre site Internet et étonnez-nous !**

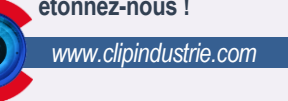

Attention au thème du concours, il est précisé qu'une présence humaine complète ou partielle devra faire partie de la composition.

Attention également, la résolution des images ne doit pas être inférieure à 2400 x 1600 pixels (*4 millions de pixels*) soit en qualité impression (*300 dpi*) une image minimum de format A5 plein cadre.

Et n'oubliez pas les autorisations de vos modèles.

Retrouvez toutes les règles du concours *[http://www.clipindustrie.com/page](http://www.clipindustrie.com/pages/reglement-concours) [s/reglement-concours](http://www.clipindustrie.com/pages/reglement-concours)*

En cas de problème, n'hésitez pas à me joindre : [c.larue@clipindustrie.com](mailto:c.larue@clipindustrie.com)

### **La fiche employé a changé : ajout d'un onglet Administratif**

La fiche peut être utilisée comme outil de travail avec différents collaborateurs, notamment pour les qualifications, les audits … Nous avons donc ajouté un onglet « Administratif » qui regroupe des données confidentielles de l'employé. Un droit d'accès permet de rendre cet onglet invisible.

#### **États**

Améliorations communes aux états commerciaux

- Les mentions « affaire suivie par », « commande suivie par » … faisant référence à un nom de salarié respecte la codification choisie dans les paramètres d'impression (*Nom Prénom, Civ Nom Prénom, Prénom Nom, Civ Prénom Nom…*)
- Les Editions sont possibles dans la langue du tiers, du contact, en français pour les éditions suivantes : Devis, ARC, Livraison, Facture, Commande fournisseur
- Pilotage de l'entête Devis, ARC, Livraison, Facture, Commande fournisseur, appel d'offre

 $0.00$ 

• Devis

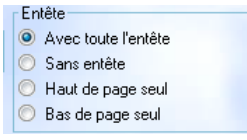

LIVRAISON<br>Les produits not été lurés à l'admisse riutessais

Ajout d'un paramètre pour l'affichage des champs spécifiques (*complems*) de l'offre

Facture : La zone Client affiche l'une des 3 références

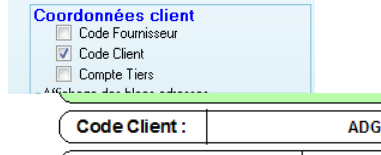

Dans le cas de plusieurs références cochées, ce cadre comprend prioritairement dans l'ordre le N° de compte client ou le code client ou le code fournisseur les autres informations sont reportées dans le cadre coordonnées client (*avec le Tel, Fax et l'Email*). BP 55<br>69563 SAINT-GENISH AVAL

Code Client:

Date

**FACTURE N° 20130001** 

**TVA Intracommunautaire** Règlement **AVOIR** Avoir sur la facture 20130001 du 05/02/2013

ADG 05/02/2013

Dans le cas d'une facture de plusieurs commandes la zone commande disparait

L. Fournisseur **S.** Devis ( BL **S** Facture **agg** Dossier Tech aff. Référence de l'appel d'offre V Durée de validité V Forcer les prix à 2 déci Détail fourniture client du DT Origine fourniture du DT **V** Règlement 7 Affiche total HT<br>7 Affiche total HT<br>7 TVA Intracommunautaire

Taux TVA Prospects

Acheteur du client Spécifique Offre

Présentation nièce & désignati

Incoterms 7 Port associé ligne d'offre

- Facture d'avoir : La mention Avoir sur facture n° ……. Devient plus visible
- Bon de commande fournisseur
	- Ajout de 2 paramètres Code Fournisseur et Référence Client

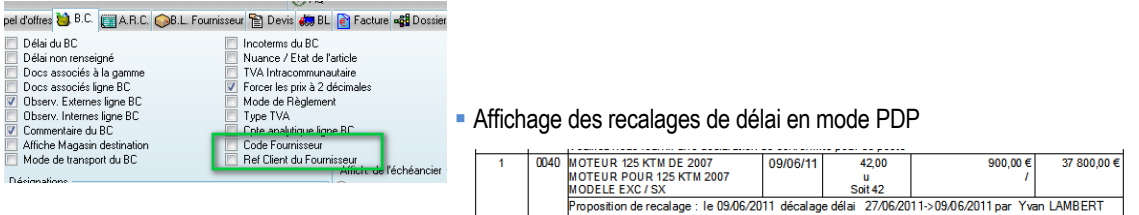

#### Amélioration Qualité

Sur les DC : choix du signataire : Créateur du BL ou un employé (*ex responsable qualité*)

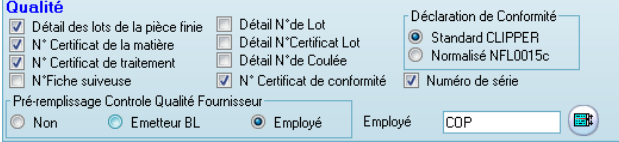

L'édition interne de l'amélioration Qualité a son titre et son code document

**AMELIORATION QUALITE (Edition Interne)** 

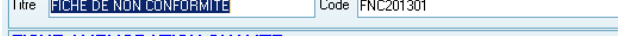

Paramètres rajoutés

-

- **-** Demande de dérogation : Pièce mère
- Fiche amélioration qualité :
	- Coordonnées du détecteur et du fournisseur
	- Possibilité de masquer le client lors de la diffusion -
- Bon Retouche Rebut ….
- Affichage de la pièce mère si le défaut ne concerne pas la pièce principale
- Affichage de la colonne Identification des pièces
- Pour toutes les éditions : affichage de la colonne criticité

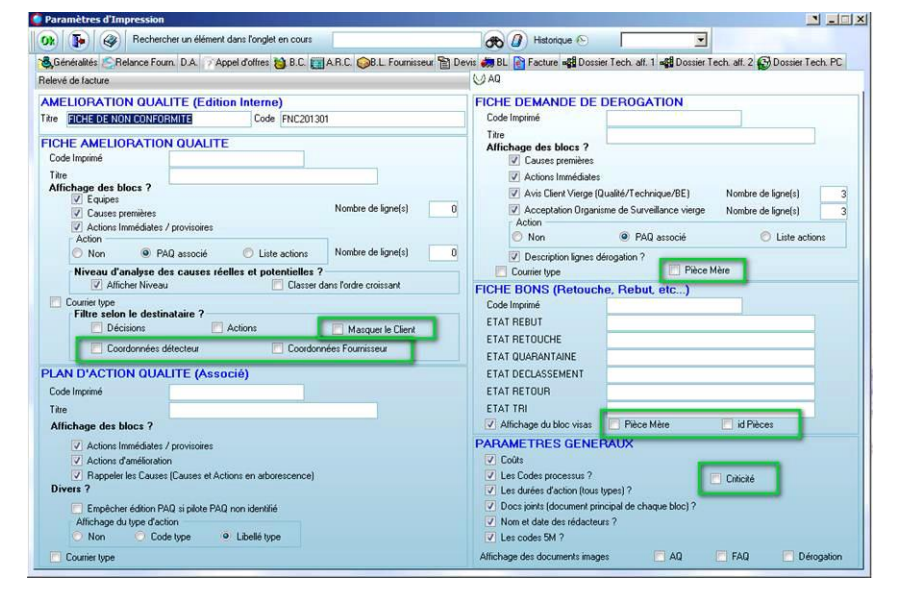

- Informations et précisions ajoutées dans les éditions qualité :
- Dans l'édition PAQ ajout du nom du client, le N° cde client et la Ref Client
- Dans les états Derogation / BON de retouche, rebut, Activation du pied de page du courrier
- Dans l'édition FAQ,AQ utilisation du contact tiers ou du contact par défaut
- Rappel concernant l'affichage des documents images :

Affichage des documents images  $\Box$  AQ  $\Box$  FAQ Dérogation

Pour chaque défaut, on peut associer prioritairement une image (*photo ou plan*) dans cette zone

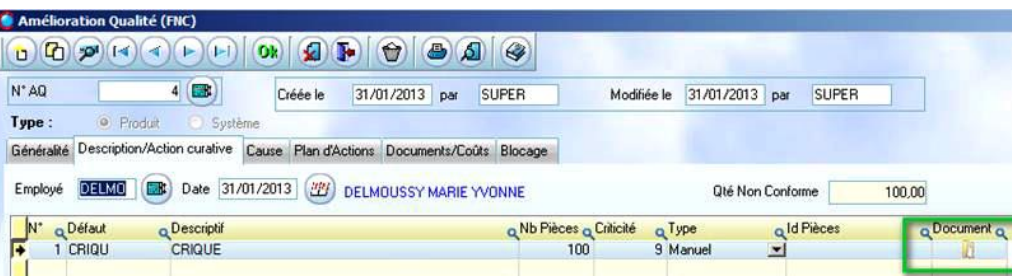

Si c'est une image (*c'est-à-dire un fichier avec une extension de type BMP, JPG, JPEG, PDF, PCX, GIF, PNG…*) le document peut être imprimé à la suite de l'édition AQ, FAQ, Dérogation. Dans le cas de document image multipage en PDF, seule la première page est imprimée

*Franck Dichamp et Pierre Four*

## **CLIP INDUSTRIE et le Crédit d'Impôts Compétitivité Emploi**

**Pour mémoire : Peuvent bénéficier du CICE, les entreprises soumises à l'impôt sur les sociétés ou à l'impôt sur le revenu et qui exercent une activité industrielle commerciale ou agricole**.

**Attention :** Vous devez obligatoirement déclarer au plus tard sur votre bordereau de cotisation du mois de Juillet 2013, la masse salariale ouvrant droit à ce crédit d'impôt.

Passé ce délai vous ne pourrez plus prétendre à cette ouverture de droits pour l'année 2013.

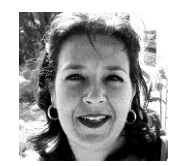

Clip Industrie se tient à votre disposition pour tous renseignements relatifs au CICE et a mis en place un dispositif de prestation pour le paramétrage dans le logiciel SAGE PAIE.

*Samantha ALVADO, Clip Industrie Support Technique Sage [s.alvado@clipindustrie.com](mailto:s.alvado@clipindustrie.com)*

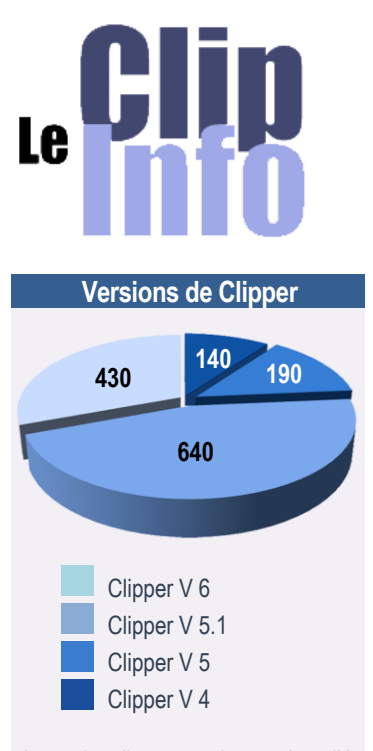

Avec plus d'un quart du parc installé, la version 6 de Clipper est certifiée. Vous pouvez lui faire confiance.

**Vu dans la presse**

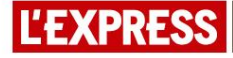

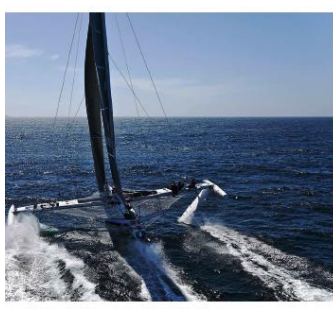

CI IP TNOUSTRIE partenaire officiel de l'Hydroptère

Éditeur de solutions de ERP / GPAO pour la PME industrielle Clin Industrie soutient le bateau volant l'Hydroptère, symbole pour l'industrie et la soustraitance française. La technologie embarquée, l'usinage de pièces extrêmes, l'utilisation de matériaux composite comme le carbone ou le titane, par exemple, sont complètement dans le domaine de nos clients. C'est un formidable laboratoire technologique.

La gamme des produits Clipper propose des solutions packagées verticalisées tout à fait adaptées aux PME industrielles et aux filiales ou ateliers déportés de grands groupes. Le coût, la simplicité d'implémentation et d'appropriation sont des atouts particulièrement appréciés par les 1500 entreprises utilisatrices des GPAO Clipper. Le service autour de Clipper est également fondamental, « Nous intervenons sur l'organisation de l'entreprise, nous devons<br>connaître parfaitement le métier de nos clients. Tous nos collaborateurs sont issus de l'industrie, c'est précieux et rassurant pour nos interlocuteurs<br>de savoir que nous parlons le même langage. » dit Arnaud Martin, dirigeant de Clip Industrie

Plus d'infos : www.clipindustrie.com - contact@ clipindustrie.com - Tél.: +(0)4 42 50 62 95